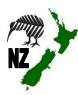

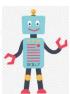

# NZ DC Word Processing / Online Skill Cards

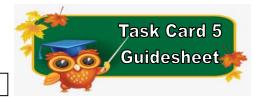

NZ Website: www.therelievingteacher.weebly.com Written: October, 2022.

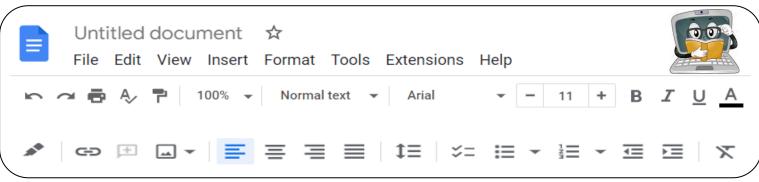

| Skills used with this Task Card |                           |                            |                                       |               |
|---------------------------------|---------------------------|----------------------------|---------------------------------------|---------------|
| ✓ Font                          | √ Text Colour             | ✓ Font Size                | Underline                             | ✓ Alignment   |
| Arial ▼                         | <u>A</u>                  | - 11 +                     | <u>U</u>                              | <b>≡ ≡ ≡</b>  |
| Bold                            | Italic                    | ✓ Document Name            | Print                                 | ✓ Undo & Redo |
| В                               | I                         | Untitled document ☆        | •                                     | N 01          |
| Insert Image                    | Zoom                      | Highlight                  | ✓ Bulleted List                       | Numbered List |
| <b>.</b> . ▼                    | 100% ▼                    | Colour                     | <b>≔</b> ▼                            | ≟ -           |
| Menu Bar Headings               |                           |                            |                                       |               |
| File                            | Edit                      | Insert                     | Format                                |               |
| <ul> <li>Sharing ✓</li> </ul>   | • Cut                     | <ul> <li>Tables</li> </ul> | Format Image                          |               |
| <ul> <li>Emailing</li> </ul>    | <ul> <li>Paste</li> </ul> | <ul> <li>Footer</li> </ul> | <ul> <li>Spacing</li> </ul>           |               |
| <ul> <li>Exporting</li> </ul>   |                           | <ul> <li>Header</li> </ul> | Page Orientation (portrait/landscape) |               |
|                                 |                           | • Image                    | Image Format (or click on the image)  |               |

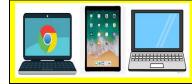

✓ Chromebooks

Make sure you are
signed in to Google docs
before using.

✓ Laptops/Desktops
Using either Google apps
or Microsoft Word from
the Office Suite.

✓ Apple Ipads
Using OS10 or later and
you have the Google
docs app downloaded.

Programmes that you can use with these task cards.

✓ Google Docs

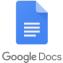

✓ Microsoft Word

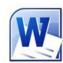

Sharing your document

√ When sharing/emailing, send to:

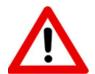

Don't forget to sign out of your devices or the programmes used with any of these tasks.

# NZ DC Word Processing / Online Skill Cards - Student Tasks (Task Card 5)

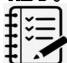

Task A - Word Processing Tasks. What do I need to do?

- 1. Open a new document.
- 2. Give your new document a name to save to your device.
- 3. By using the below instructions, write a list of 10 things that start with the first 10 letters of the alphabet (A-J). For example, something that starts with A, then something that starts with B etc.
  - Use different bullets from the Bulleted list beside each of your letter words.
  - Align 3 of your words to the left, 3 to the right, and 4 in the centre of the page.
  - Use at least 3 different colours, fonts and different sizes with your letter words.
- 4. Write a sentence with some mistakes. Practice using the Undo and Redo buttons to go back and forwards. You may want to do this with a partner. On your document, just write that you have done this before you share it with me, (so I know that you have been practicing these skills).
- 5. Put your name, school, classroom and the date on a new line below your work. Feel free to be creative here by using some of the skills that you have been learning from any of the task cards.
- 6. Share your document to me, (using the above email address).

## Task B - Online Activity Coding Tasks.

Use ONE of the below programmes to complete a Coding activity, (individually or paired). Both of these can be done using any of the above devices, (Chromebook, Ipad, Laptop).

Don't forget to show me what you have done when you have completed the activity.

The links to both the below websites are also shown on the class page on <a href="https://www.nzkiwiclassroom.weebly.com">www.nzkiwiclassroom.weebly.com</a>

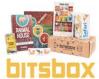

### Bitsbox coding (Option 1)

Ask me for one of the coding sheets.

Go to the following site: https://bitsbox.com/code

Click on the 'New App' symbol -

Type in the 4 digit code from the sheet.

Then follow the instructions to do the online task.

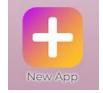

Hint: Type all the text shown.

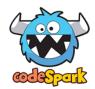

#### codeSpark coding (Option 2)

Ask me for a class code.

Then log on to: <a href="https://codespark.com/play/">https://codespark.com/play/</a>

Then follow the instructions to do the online tasks.